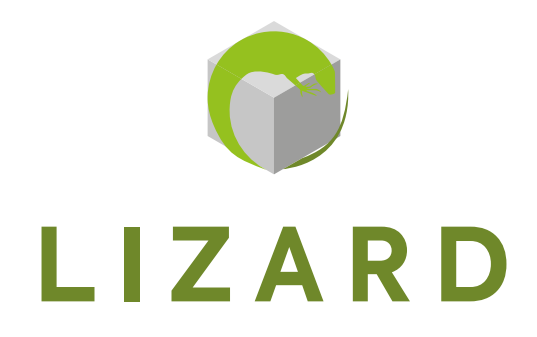

# CHASSIS PPC 17" - 19" **INSTRUCTION MANUAL - MANUALE D'ISTRUZIONE**

## Index

<span id="page-2-0"></span> $\overline{1}$ 

 $\overline{c}$ 

 $\overline{3}$ 

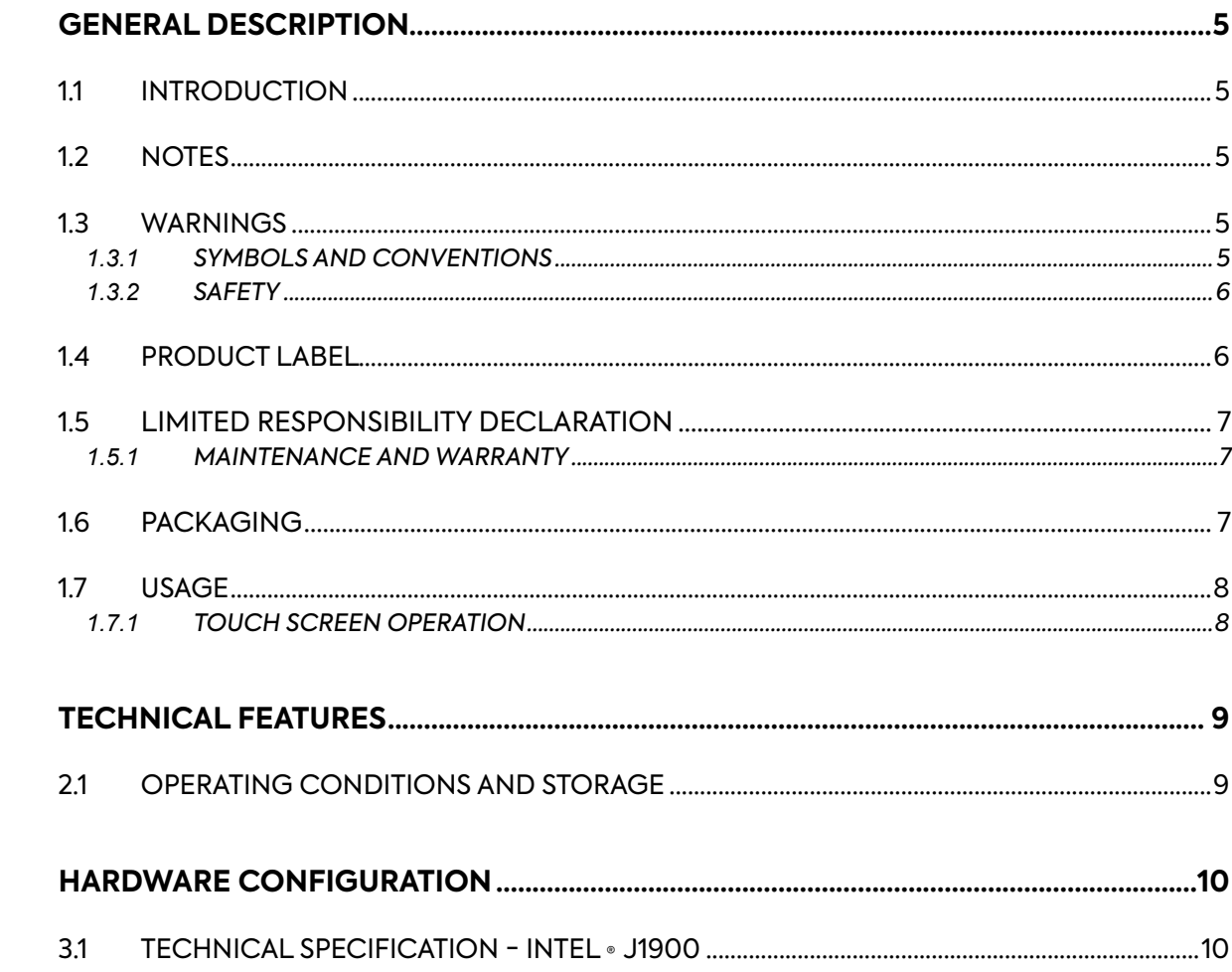

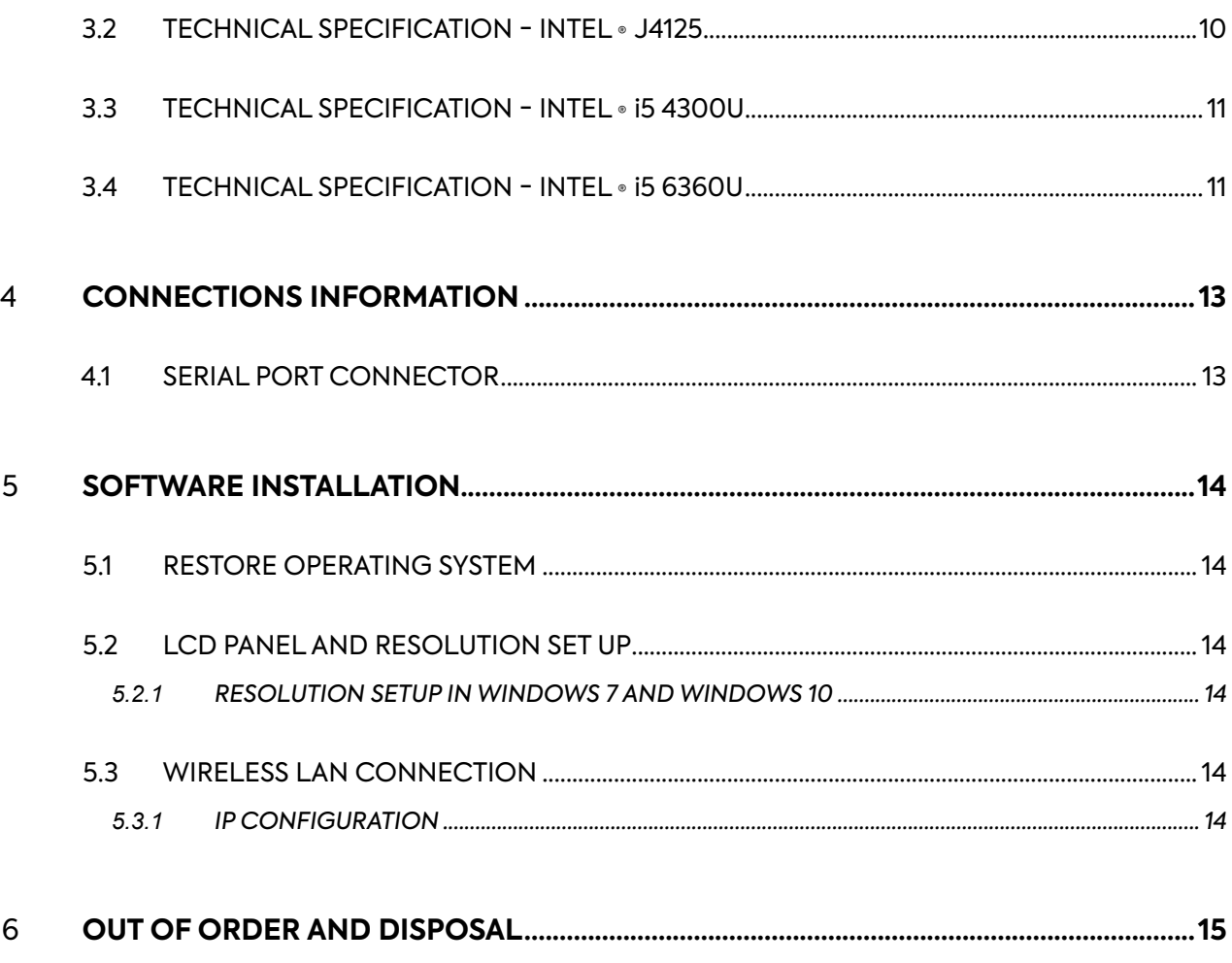

### <span id="page-4-0"></span>1.1 INTRODUCTION

The Panel PC line MEDICAL you have purchased is made are based on fanless CPUs technology, using Intel chipsets for dynamic applications in any industrial process. Besides HDDs for the OS, the following optionals are available upon request: SSD or mSATA modules.

The MiniPCI -E interface can be used for other expansion boards such as wireless LAN or 3G board to expand the device mobility.

#### 1.2 NOTES

The instructions given in this manual are not a contractual obligation. The warranty conditions are determined by law. The warranty is normally provided concerning malfunction of the product and does not cover damages caused by misuse and tampering. All rights are reserved. Any reproduction or translation of this manual is prohibited without our permission.

#### 1.3 WARNINGS

#### *1.3.1 SYMBOLS AND CONVENTIONS*

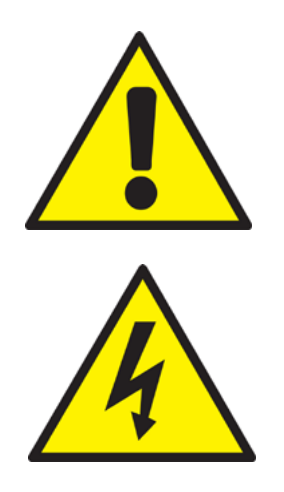

This symbol alerts the user to the risk of damage to things or loss of data, if the observations are not respected.

This symbol warns the user of a hazard which may cause serious injury or death, if the observations are not respected.

#### <span id="page-5-0"></span>*1.3.2 SAFETY*

Read these safety instructions carefully. Keep this user's manual for later reference and observing all the warnings on the product as follow.

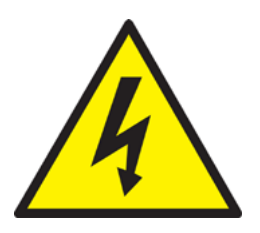

- Electric shock hazard  $-$  Do not operate the machine with its back cover removed. There are dangerous high voltages inside.
- Never open the equipment. For safety reasons, only qualifi ed service personnel should open the equipment.
- Disconnect this equipment from any outlet before cleaning.

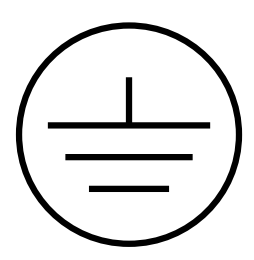

Before connecting the equipment to the power outlet, make sure the outlet is grounded according to the laws in force. The power outlet should also be located as close as possible to the equipment, so it can be quickly and easily unplugged.

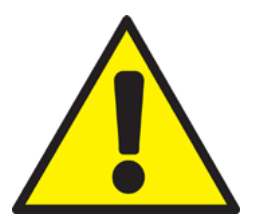

- Put this equipment on a reliable surface during installation. Dropping it or letting it fall could cause damage to things or harm to people.
- Make sure the voltage of the power source is correct before connecting the equipment to the power outlet.
- If the equipment is not used for a long time, disconnect it from the power source to avoid damages.

Store the equipment according to the temperature and humidity ranges written in this manual. If any of the following situations arises, get the equipment checked by service personnel: The power cord or plug is damaged.

- Liquid has penetrated into the equipment;
- The equipment does not work well, or you cannot get it to work;
- The equipment has obvious signs of breakage or damage

This manual contains all instructions for proper installation and maintenance the product you purchased. In the box packaging all the support documentation is provided.

#### 1.4 PRODUCT LABEL

All products are identifi ed with a production label that shows all the product's identifying elements:

- Manufacturer's mark
- Product Description
- Product Model
- Serial Number

### <span id="page-6-0"></span>1.5 LIMITED RESPONSIBILITY DECLARATION

Any updates to the product could be the cause of updates to this manual, therefore the manufacturer reserves the right to modify it, in whole or in part, without warning obligation. The manufacturer also will not accept any liability for damage caused to people or things close to it in the following cases:

- Misuse of the product and its accessories;
- Improper assembly and installation;
- Unauthorised, modifcation or interventions;
- Using not original spare parts;
- Failure to comply with the rules established by this manual.

Keep the manual with the utmost care in a dry place and protected, always available for future reference. The manual should be kept as long as the product is in operating life. In case of user's manual loss or damage, ask the manufacturer for a new one

#### *1.5.1 MAINTENANCE AND WARRANTY*

The product of this manual does not require any maintenance from the user besides the usual cleaning of the screen, which must be performed with a specific non-aggressive, alcohol-free cleaning agent, sprayed on a soft cloth. For product repair, the user shall contact the manufactur.

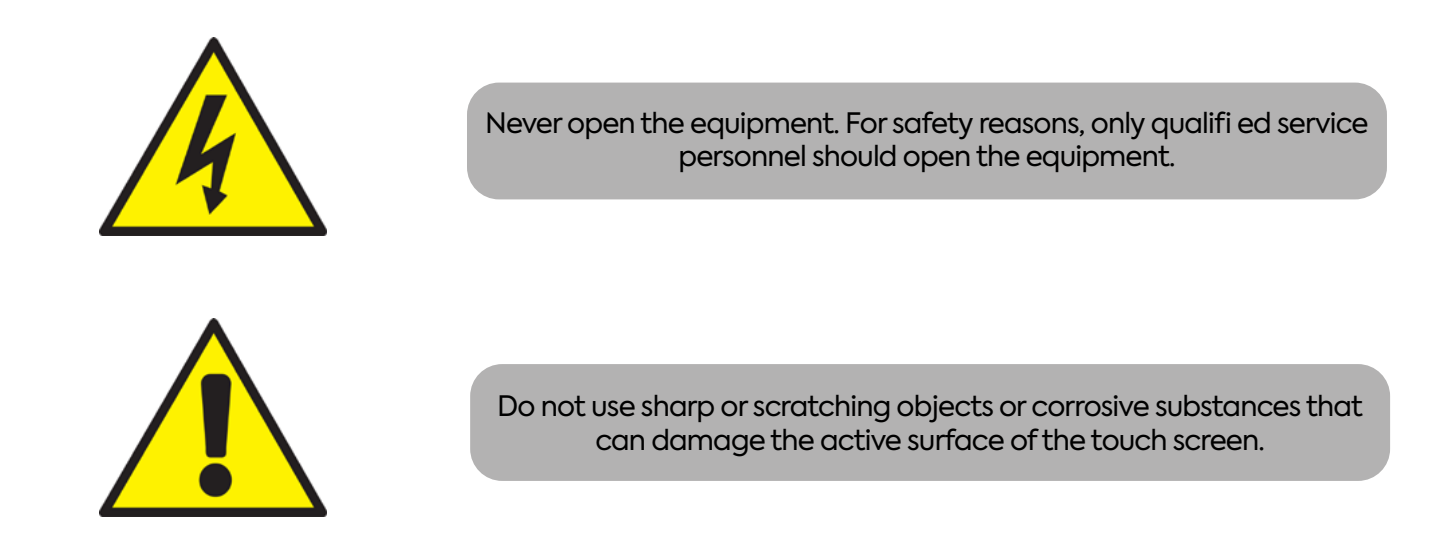

#### 1.6 PACKAGING

The packaging consists of a cardboard box enclosing PP foam shells that guarantee the reliability of delivery. Extract the product from the PP foam shells, check the product and remove the plastic and PP foam shells and check that the following items are included:

- The Panel PC:
- Documentation (this manual);
- The power plug;
- BIOS UTILITY CD;
- Connection cables.

#### <span id="page-7-0"></span>1.7 USAGE

This Panel PC is a computer complete with a monitor on which all the necessary programs can be installed for a correct operation of the machine or of other devices connected to the machine. The product can be placed on a surface (using specific optional supports) or by wall/ceiling mount (using specific optional brackets) and connected to an Ethernet network if needed. For further information on the various connections see chapter Per le indicazione delle varie connessioni vedi il capitolo seguente: CONNECTIONS INFORMATION.

#### *1.7.1 TOUCH SCREEN OPERATION*

The touch screen used for the products mentioned in this manual are of resistive technology and are designed to operate for at least 10 million of pressures. Designed for use on the LCD screen, the glass plates of appropriate size have a coating of uniform resistivity. With a touch, the conductive coating provides electrical contact with the conductive coating of glass. The difference in potential created at the point of contact provides the exact position of the point touched. The electronic command and control scans and sends this information to the computer for processing. For each touchscreen is available a driver for device control that have to be loaded and calibrated with the operating system provided with the motherboard. If there is no operating system preinstalled, drivers will be provided in the packaging.

- <span id="page-8-0"></span>• Class protection IP30: Compliant with CEI EN 60529
- Material used for the case: Aluminum

### 2.1 OPERATING CONDITIONS AND STORAGE

### **Ambient temperature**

Operation: -10 to +50° C Storage: -20 to +60° C

### **Optional Wide Temperature Range:**

Operation: -20 to +70° C

### **Relative humidity:**

Operation: 10% ~ 95% @ 40°C, non/condensing Storage: 5% ~ 95%

### **Vibration:**

Operation: 2 - 9 Hz: 3 mm amplitude / 9 - 200 Hz: 1 g Storage: 2 - 8 Hz: 7,5 mm amplitude / 8 - 200 Hz: 2 g / 200 - 500 Hz: 4 g

### **Shock Operation:**

Operation: 15g, 11ms Storage: 30g, 6 ms

### **Protection class:**

IP30

## **Altitude:**

Max. 3,000 m

### **Available with 3 differents CPU (J1900, INTEL i5 4300U, INTEL i5 6360U)**

- Resistive Touch screen
- SSD / mSATA
- RAM: 16GB (max) for i5 version 6360U and 8GB (max) for J1900 and i5 4300U versions

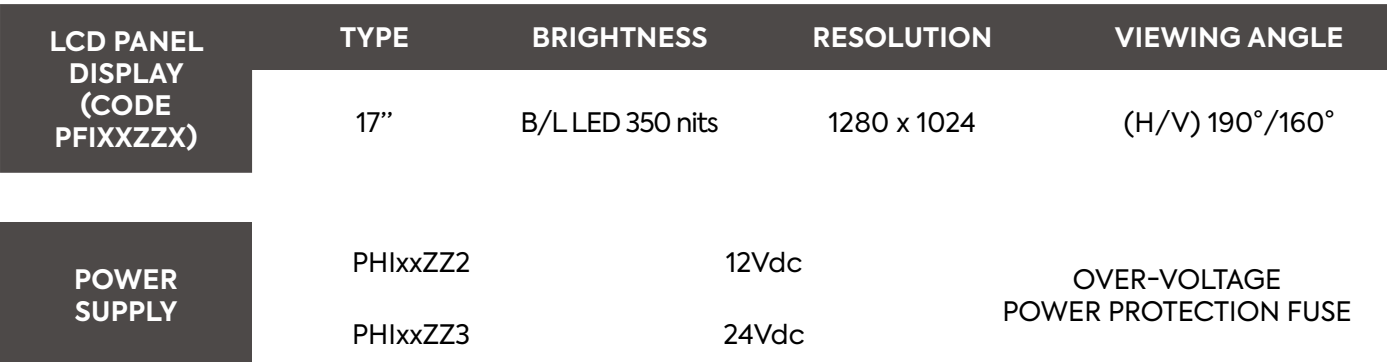

### **FOR THE SYSTEM SPECIFICATION SEE THE CHAPTER HARDWARE CONFIGURATION**

### <span id="page-9-0"></span>3.1 SPECIFICATIONS INTEL® J1900

### **CPU:**

Intel® J1900 Quad-Core 2 GHz Max

**System Chipset:** Intel® Bay trail SOC

**System memory:**

1xDDR3L -1600/1333 MHz SD RAM up to 8GB.

### **Graphics:**

Integrated Intel® bay trail SOC

### **Audio:**

Integrated ALC662 6 CHANNEL OUTPUT, Support MIC/Line-Out

### **Ethernet LAN:**

2 (max) x RTL8111F 10/100/1000Mbps ethernet PCI-E Gigabit LAN

### **Storage:**

1xSSD 1xSATAIII2.5inch notebook hard disk 1xSATA Hard disk interface

### **Expansion Slots:**

1xMini PCIe support WIFI/3G. 1xMSATA Support SSD/WIFI

#### **BIOS:**

AMI 64MB Flash ROM

### **Porte disponibili:**

• 2 x USB 2.0

- 1 x AUDIO OUT
- 2 x USB 3.0
- $\cdot$  1 x MIC
- 2 x GIGABIT LAN
- 1 x VGA OUT

 $\cdot$  1 x HDMI

 $\cdot$  2 x RS232

### 3.2 SPECIFICA INTEL® J4125

### **CPU:**

Intel® J4125 Quad-Core 2 GHz Max

### **System Chipset:**

Integrated

### **System memory:**

1xDDR4/LPDDR4 upto 2400 MT/s up to 8GB.

### **Graphics:**

Integrated Intel® UHD 600

### **Audio:**

Integrated ALC662 6 CHANNEL OUTPUT, Support MIC/Line-Out

### **Ethernet LAN:**

2 (max) x 1\*8111HS 10/100/1000Mbps ethernet PCI-E Gigabit LAN

### **Storage:**

1xSSD 1xSATAIII2.5inch notebook hard disk 1xSATA Hard disk interface

### **Expansion Slots:**

1xMini PCIe support WIFI/3G. 1xMSATA Support SSD/WIFI

### **BIOS:**

AMI 64MB Flash ROM

### **Porte disponibili:**

- $\cdot$  2 x USB 2.0
- $\cdot$  2 x USB 3.0
- 2 x GIGABIT LAN
- $\cdot$  1 x MIC • 1 x VGA OUT
- $\cdot$  1 x HDMI

• 2 x RS232

• 1 x AUDIO OUT

### <span id="page-10-0"></span>**CPU:**

Intel® i5 4300U Dual-Core 2,9 GHz Max

**System Chipset:** Intel® Haswell-U / Boardwell-U SOC

### **Memory:**

1xDDR3L -1600/1333 MHz SD RAM up to 8GB.

### **Graphics:**

Integrated Intel® Graphics 4400

### **Audio:**

**HSITONE** 

### Integrated ALC662 6 CHANNEL OUTPUT, Support MIC/Line-Out

**Ethernet LAN:**

2 x Intel® WGI211AT

### **Storage:**

1 x 2,5" SSD/HDD - mSATA

### **Expansion Slots:**

1xMini PCIe support WIFI/3G; 1xMSATA Support SSD/WIFI

### **PC port:**

- 2 x USB 2.0
- 2 x USB 3.0
- 2 x GIGABIT LAN
- 1 x HDMI
- 1 x AUDIO OUT
- 1 x VGA OUT

### 3.4 SPECIFICATIONS INTEL® I5 6360U

### **CPU:**

Intel® i5 6360U Dual-Core 3,1 GHz Max

### **System Chipset:**

Integrated

### **Memory:**

2xDDR3L up to 16GB.

#### **Graphics:**

Integrated Intel® Iris Graphics 540

### **Audio:**

Integrated ALC662 6 CHANNEL OUTPUT, Support MIC/Line-Out

### **Ethernet LAN:**

2 x Intel® WGI211AT

### **Storage:**

1 x 2,5" SSD/HDD - mSATA

### **Expansion Slots:**

1xMini PCIe support WIFI/3G; 1xMSATA Support SSD/WIFI

### **BIOS:**

64MB Flash ROM

### **PC port:**

- $\cdot$  2 x USB 2.0
- 2 x USB 3.0
- 2 x GIGABIT LAN
- $\cdot$  1 x HDMI
- 1 x AUDIO OUT
- 1 x MIC
- 1 x VGA OUT
- $\cdot$  2 x RS232

### **MNL237.1 <sup>11</sup>**

## • 1 x MICROPHONE

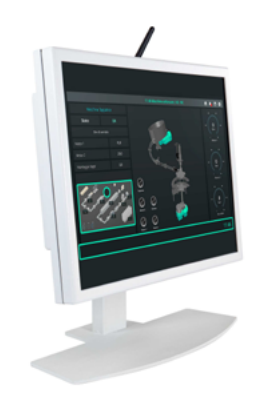

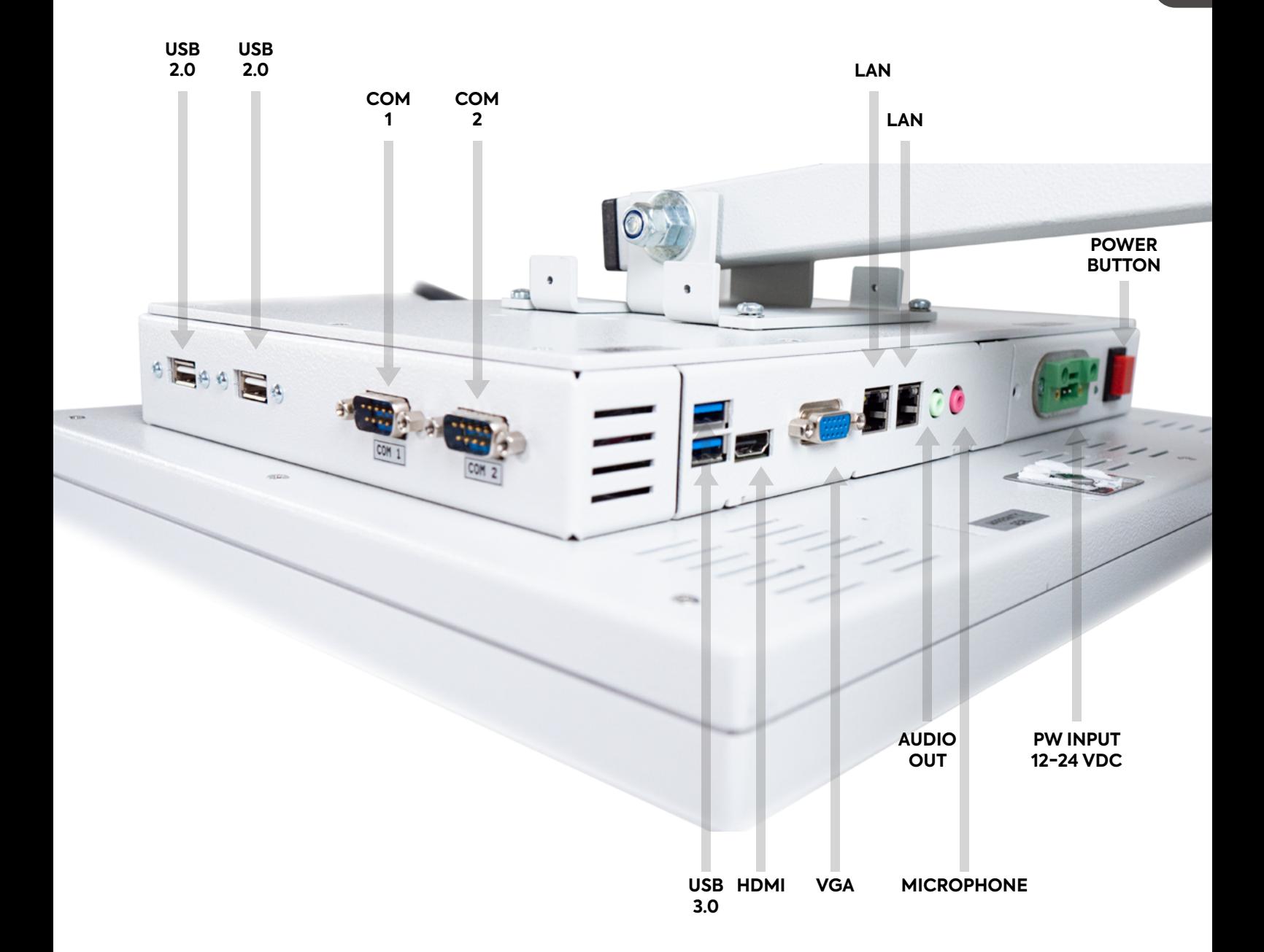

### <span id="page-12-0"></span>4.1 SERIAL PORT CONNECTOR

The COM serial Port are a standard DB-9 connector.

I

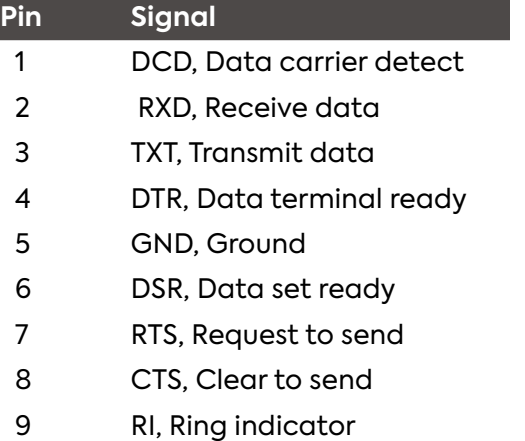

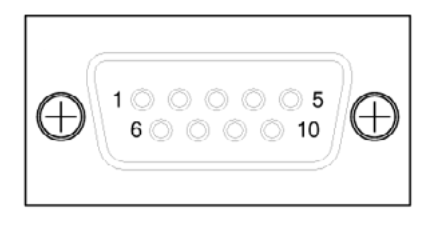

**COM 1 - COM 2**

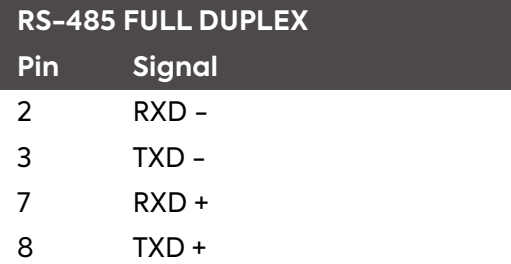

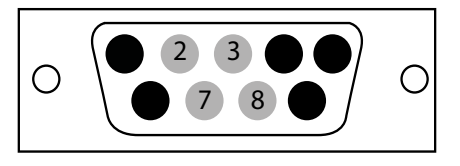

<span id="page-13-0"></span>The Panel PC can be purchased with pre-installed Operating System and drivers.

#### 5.1 RESTORE OPERATING SYSTEM

In order to install the Operating System, to be requested from the technical department, and to make the updates, you can use the link available on the flyer supplied. Inside the flyer there is a QR code with the route..

#### 5.2 LCD PANEL SET UP AND RESOLUTION CHANGE

Set the resolution and refresh rate using the PC Control Panel to achieve the optimal image quality. Failing to select the optimal resolution can lead to a unsatisfying image quality on LCD-TFT monitors. The recommended resolutions are:

- 17": 1280 X 1024 60Hz
- 19": 1280 X 1024 60Hz

*5.2.1 RESOLUTION CHANGE IN WINDOWS 7 AND WINDOWS 10*

Select Control Panel --> Display --> Settings and change resolution.

#### 5.3 WIRELESS LAN CONNECTION

The wireless LAN connection is supported only on the versions equipped with the specific antenna and allows an Internet connection or a connection to another device.

#### *5.3.1 IP CONFIGURATION*

It is advisable to periodically update the installed software in order to improve the PC performance.

- Install the integrated software
- Select Control Panel --> Network and Internet --> Network and Sharing Center --> Change board settings

**\*Note**: To access the Internet using the LAN network, it is necessary to configure the network as described depending on the IP type that you plan to use.

<span id="page-14-0"></span>At the end of the product lifetime, it is necessary to separate the electrical and electronic parts from the metal components. These materials must be disposed in according to the current law about waste disposal. In particular, the RAEE makes provision for electrical and electronic components disposer by companies specialized in waste tratment.

## Indice

 $\overline{3}$ 

<span id="page-15-0"></span> $\overline{1}$ 

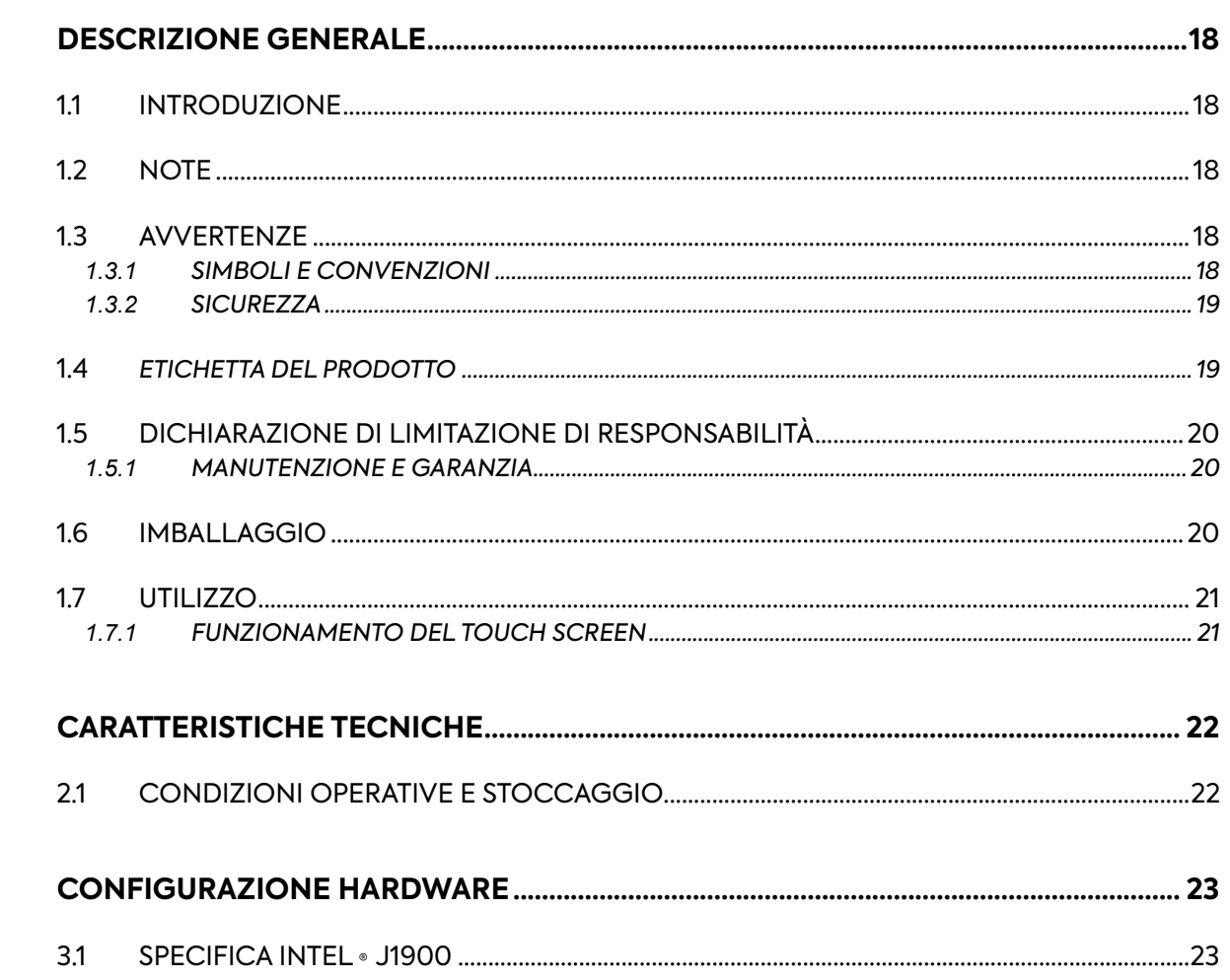

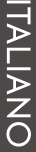

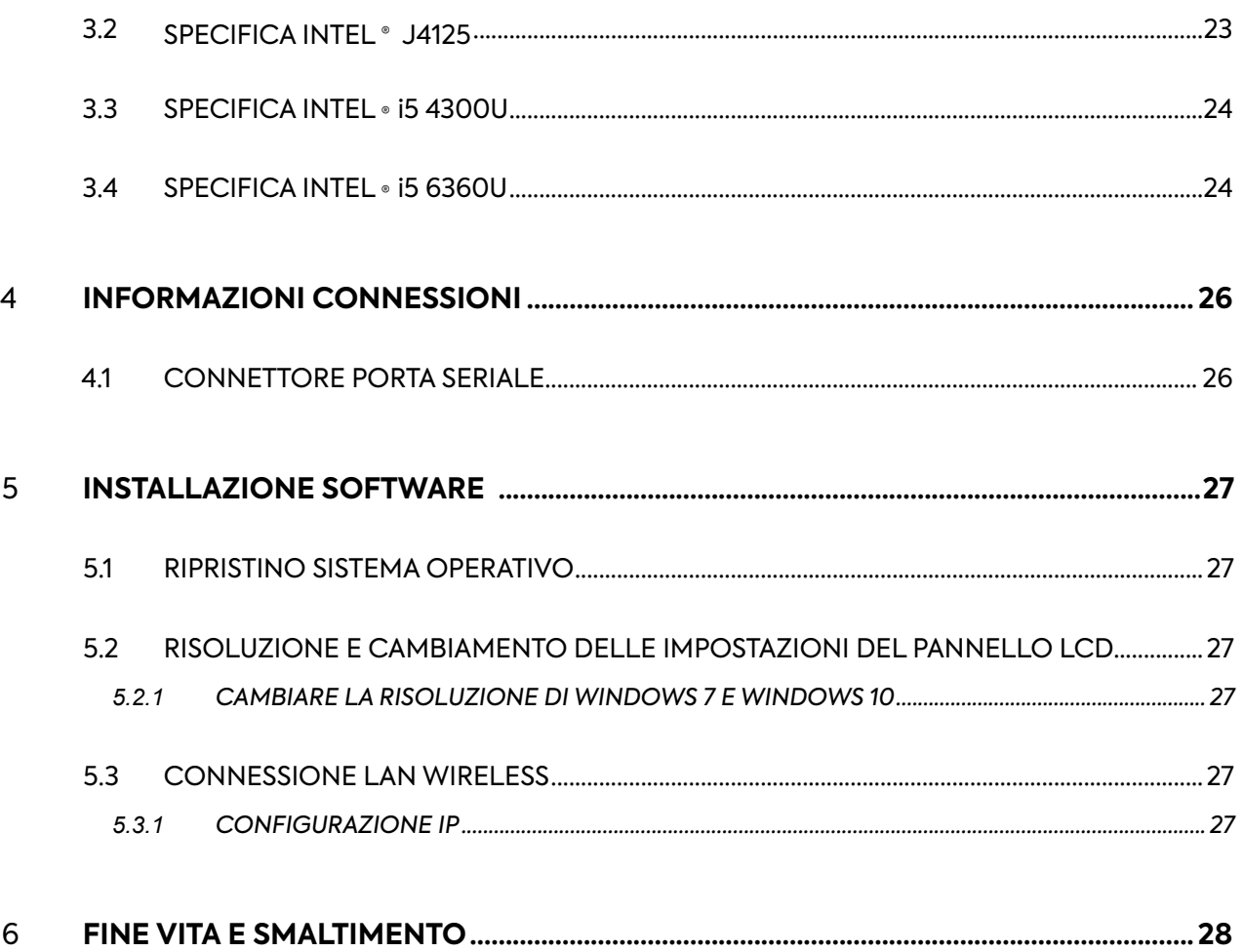

### <span id="page-17-0"></span>1.1 INTRODUZIONE

Il Panel PC da Voi acquistato è basato sulla tecnologia CPU fanless, con chipset Intel per l'utilizzo con applicazioni dinamiche in qualsiasi attività industriale. In alternativa agli HDD per il SO di avvio, sono forniti su specifica richiesta: dei moduli SSD o mSATA.

L'interfaccia MiniPCI -E può essere utilizzata per eventuali schede di espansione come ad esempio una scheda LAN wireless o 3G per estendere la mobilità del dispositivo.

#### 1.2 NOTE

Le indicazioni riportate nel presente manuale non sono un obbligo contrattuale. Le condizioni generali di garanzia sono determinate dalle leggi vigenti. La garanzia normalmente fornita è relativa a malfunzionamento del prodotto e non copre danni causati da errato utilizzo e manomissioni. Tutti i diritti sono riservati. Ogni riproduzione o la traduzione di questo manuale è vietata senza la nostra autorizzazione.

#### 1.3 AVVERTENZE

#### *1.3.1 SIMBOLI E CONVENZIONI*

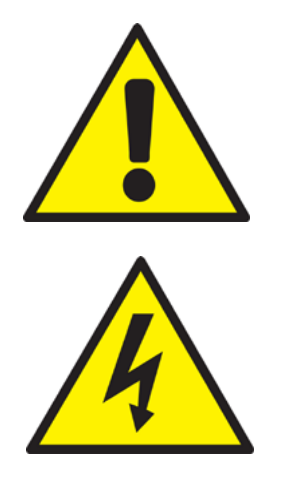

Questo simbolo avverte l'utente del rischio di danni a cose o la perdita di dati, se le prescrizioni non sono rispettate.

Questo simbolo avverte l'utente di un pericolo che può causare lesioni gravi o morte, se le Prescrizioni non sono rispettate.

#### <span id="page-18-0"></span>*1.3.2 SICUREZZA*

Leggere attentamente le istruzioni di sicurezza. Conservare questo manuale per consultazioni future ed osservare tutte le precauzioni e le avvertente sul prodotto di seguito indicate:

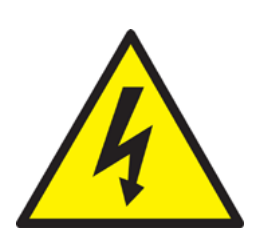

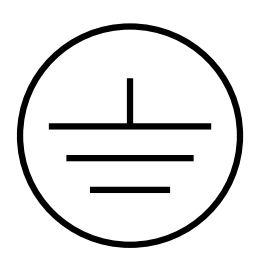

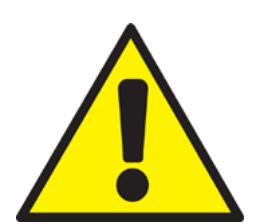

- Pericolo di scossa elettrica: non utilizzare il PC con il suo coperchio posteriore rimosso, ci sono tensioni pericolose al suo interno.
- Non aprire mai l'apparecchiatura. Per motivi di sicurezza, solo il personale qualificato che conosce l'apparecchiatura è autorizzato a farlo.
- Scollegare l'apparecchio da qualsiasi presa di corrente prima di pulirlo
- Prima di collegare l'alimentazione, assicurarsi che la presa di corrente al quale ci si connetterà abbia il cavo di messa a terra regolarmente connesso come imposto dalla normativa vigente. La presa di alimentazione inoltredeve essere il più vicino possibile all'apparecchiatura e deve essere facilmente scollegabile.
- Mettere l'apparecchiatura su una superficie stabile durante l'installazione. Farlo cadere o lasciarlo cadere potrebbe causare danni a persone e cose.
- Assicurarsi che la tensione di alimentazione sia corretta prima di collegare l'apparecchio alla presa di corrente.
- Se il prodotto non viene utilizzato per un lungo periodo di tempo, si prega di scollegarlo per evitare i danni.

Conservare in modo appropriato con temperatura e umidità prescritte in questo manuale, nei seguenti casi far controllare il prodotto da personale tecnico qualificato:

- Quando del liquido è penetrato all'interno del prodotto.
- Quando il prodotto non funziona bene, o non si accende.
- Quando il prodotto è danneggiato o chiaramente rotto.

Il presente manuale, inserito a corredo nella confezione del prodotto, contiene tutte le istruzioni per una corretta installazione e manutenzione.

#### 1.4 ETICHETTA DEL PRODOTTO

Tutti i prodotti sono identificati con un'etichetta di produzione che mostra elementi identificativi tutto del prodotto:

- Il marchio del costruttore
- Descrizione del prodotto
- Modello del prodotto
- Numero di serie

### <span id="page-19-0"></span>1.5 DICHIARAZIONE DI LIMITAZIONE DI RESPONSABILITÀ

Eventuali aggiornamenti al prodotto, potrebbero essere la causa di aggiornamenti a questo manuale, il costruttore si riserva il diritto di modificare, tutto o in parte, senza alcun obbligo di preavviso. Il costruttore inoltre, non si assume alcuna responsabilità per danni causati a persone o cose vicino ad esso nei seguenti casi:

- L'uso improprio del prodotto e dei suoi accessori;
- Assemblaggio e installazione improprie;
- Modifiche o interventi non autorizzati;
- Utilizzo di parti di ricambio non originali;
- Il mancato rispetto delle prescrizioni stabilite dal presente manuale.

Conservare il manuale con la massima cura in un luogo asciutto e protetto, sempre a disposizione per future consultazioni. Il manuale dovrebbe essere mantenuto per tutta la vita del prodotto. In caso di smarrimento o deterioramento chiedere direttamente al costruttore uno nuovo.

### *1.5.1 MANUTENZIONE E GARANZIA*

Il prodotto oggetto del presente manuale non necessita di alcuna manutenzione da parte dell'utente, oltre la normale pulizia dello schermo, che è da effettuare utilizzando un prodotto specifico non aggressivo e privo di alcool, spruzzato su un panno morbido.

Per la riparazione del prodotto è necessario contattare il produttore.

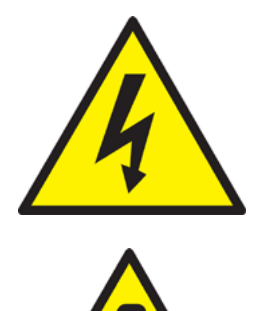

Non aprire mai l'apparecchiatura. Per motivi di sicurezza, solo personale di assistenza qualificato dovrebbe aprire l'apparecchio.

La normale pulizia dello schermo, che è da effettuare utilizzando un prodotto specifico non aggressivo e privo di alcool, spruzzato su un panno morbido.

### 1.6 IMBALLAGGIO

L'imballaggio è costituito da una scatola di cartone che racchiude due gusci di protezione che garantiscono la protezione. Estrarre il prodotto dai gusci di protezione, controllare che ci siano i seguenti elementi:

- Il Panel PC;
- CD BIOS UTILITY;
- CD Driver:
- Documentazione(Questo manuale);
- Cavo di alimentazione.

#### <span id="page-20-0"></span>1.7 UTILIZZO

Questo Panel PC è un computer completo di monitor su cui tutti i programmi necessari possono essere installati per un corretto funzionamento della macchina o altro dispositivo ad esso collegato. Per ulteriori informazioni sulle varie connessioni vedere COLLEGAMENTI capitolo INFORMAZIONI CONNESSIONI

#### *1.7.1 FUNZIONAMENTO DEL TOUCH SCREEN*

I touch screen utilizzati per i prodotti menzionati in questo manuale sono realizzati con tecnologia resistiva e sono progettati per funzionare per almeno 10 milioni di pressioni. Progettati per l'uso su schermi LCD, le lastre di vetro hanno un rivestimento resistivo uniforme. Con un tocco, il rivestimento conduttivo fornisce un contatto elettrico con il rivestimento conduttivo di vetro. La differenza di potenziale generata nel punto di contatto fornisce l'esatta posizione del punto toccato. Il comando elettronico e le scansioni di controllo inviano queste informazioni al computer per l'elaborazione. Per ogni touchscreen è fornito un driver per il controllo che deve essere caricato e calibrato con il sistema operativo fornito con la scheda madre. Se nel PC non esiste un sistema operativo preinstallato, nell'imballo sono forniti questi driver in un CD.

- <span id="page-21-0"></span>• Grado di protezione IP30: conforme alla norma CEI EN 60529.
- Materiale utilizzato per il cabinet: Alluminio

### 2.1 CONDIZIONI OPERATIVE E STOCCAGGIO

### **Temperatura ambiente di lavoro**

Funzionamento: -10 to +50° C Stoccaggio: -20 to +60° C

### **Temperatura Range esteso (Optional)**

Funzionamento: -20 to +70° C

### **Umidità relativa**

Funzionamento: 10% ~ 95% @ 40°C, non/condensing Stoccaggio: 5% ~ 95%

### **Vibrazione:**

Funzionamento: 2 - 9 Hz: 3 mm amplitude / 9 - 200 Hz: 1 g Stoccaggio: 2 - 8 Hz: 7,5 mm amplitude / 8 - 200 Hz: 2 g / 200 - 500 Hz: 4 g

### **Shock:**

Funzionamento: 15g, 11ms Stoccaggio: 30g, 6 ms

### **Classe di protezione:**

IP30

TALIANO

### **Altitudine:**

Max. 3,000 m

### **Disponibile con differenti CPU (J1900, INTEL i5 4300U, INTEL i5 6360U)**

- Touch screen RESISTIVO
- SSD / mSATA
- RAM: 8GB (max) per J1900, 8GB (max) per i5 4300U, 16GB per i5 6360U.

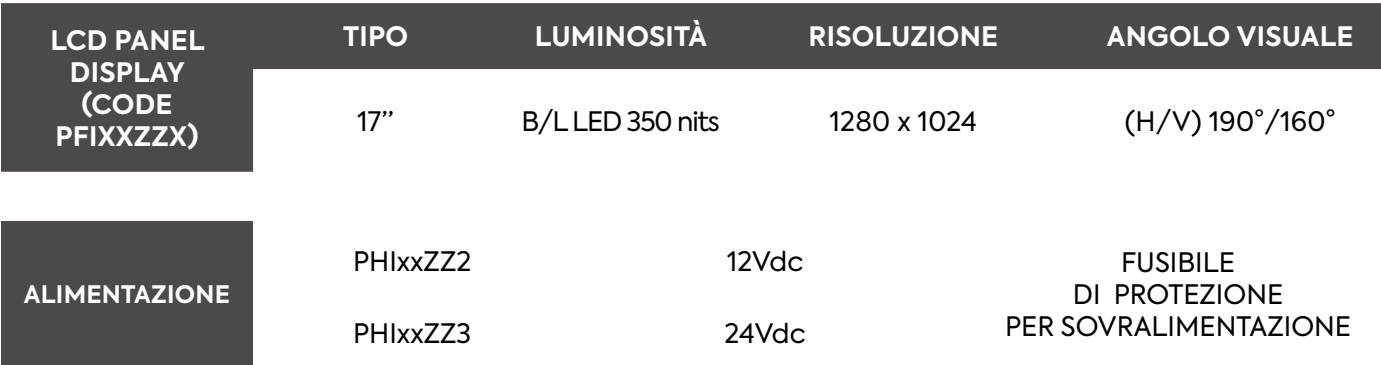

**PER LA SPECIFICA DEL SISTEMA VEDERE IL CAPITOLO CONFIGURAZIONE HARDWARE**

### <span id="page-22-0"></span>3.1 SPECIFICA INTEL® J1900

### **CPU:**

Intel® J1900 Quad-Core 2 GHz Max

**System Chipset:** Intel® Bay trail SOC

## **System memory:**

1xDDR3L -1600/1333 MHz SD RAM up to 8GB.

### **Graphics:**

Integrated Intel® bay trail SOC

### **Audio:**

Integrated ALC662 6 CHANNEL OUTPUT, Support MIC/Line-Out

### **Ethernet LAN:**

2 (max) x RTL8111F 10/100/1000Mbps ethernet PCI-E Gigabit LAN

#### **Storage:**

1xSSD 1xSATAIII2.5inch notebook hard disk 1xSATA Hard disk interface

### **Expansion Slots:**

1xMini PCIe support WIFI/3G. 1xMSATA Support SSD/WIFI

#### **BIOS:**

AMI 64MB Flash ROM

### **Porte disponibili:**

• 2 x USB 2.0

- 1 x AUDIO OUT
- 2 x USB 3.0
- 2 x GIGABIT LAN
- 1 x VGA OUT

 $\cdot$  1 x HDMI

 $\cdot$  2 x RS232

 $\cdot$  1 x MIC

### 3.2 SPECIFICA INTEL® J4125

### **CPU:**

Intel® J4125 Quad-Core 2 GHz Max

### **System Chipset:**

Integrated

### **System memory:**

1xDDR4/LPDDR4 upto 2400 MT/s up to 8GB.

### **Graphics:**

Integrated Intel® UHD 600

### **Audio:**

Integrated ALC662 6 CHANNEL OUTPUT, Support MIC/Line-Out

### **Ethernet LAN:**

2 (max) x 1\*8111HS 10/100/1000Mbps ethernet PCI-E Gigabit LAN

### **Storage:**

1xSSD 1xSATAIII2.5inch notebook hard disk 1xSATA Hard disk interface

### **Expansion Slots:**

1xMini PCIe support WIFI/3G. 1xMSATA Support SSD/WIFI

### **BIOS:**

AMI 64MB Flash ROM

### **Porte disponibili:**

- $\cdot$  2 x USB 2.0
- $\cdot$  2 x USB 3.0
- 2 x GIGABIT LAN
- 1 x AUDIO OUT
- $\cdot$  1 x MIC
- 1 x VGA OUT • 2 x RS232
- $\cdot$  1 x HDMI

### <span id="page-23-0"></span>**CPU:**

Intel® i5 4300U Dual-Core 2,9 GHz Max

#### **System Chipset:** Intel® Haswell-U / Boardwell-U SOC

**Memory:**

1xDDR3L -1600/1333 MHz SD RAM up to 8GB.

### **Graphics:**

Integrated Intel® Graphics 4400

### **Audio:**

### Integrated ALC662 6 CHANNEL OUTPUT, Support MIC/Line-Out

### **Ethernet LAN:**

2 x Intel® WGI211AT

### **Storage:**

1 x 2,5" SSD/HDD - mSATA

### **Expansion Slots:**

1xMini PCIe support WIFI/3G; 1xMSATA Support SSD/WIFI

### **Porte disponibili:**

- 2 x USB 2.0
- 2 x USB 3.0
- 2 x GIGABIT LAN
- 1 x HDMI

TALIANO

- 1 x MICROPHONE
- 1 x AUDIO OUT
- 1 x VGA OUT
- 3.4 SPECIFICA INTEL® I5 6360U

### **CPU:**

Intel® i5 6360U Dual-Core 3,1 GHz Max

### **System Chipset:**

Integrated

### **Memory:**

2xDDR3L up to 16GB.

#### **Graphics:**

Integrated Intel® Iris Graphics 540

### **Audio:**

Integrated ALC662 6 CHANNEL OUTPUT, Support MIC/Line-Out

### **Ethernet LAN:**

2 x Intel® WGI211AT

### **Storage:**

1 x 2,5" SSD/HDD - mSATA

### **Expansion Slots:**

1xMini PCIe support WIFI/3G; 1xMSATA Support SSD/WIFI

### **BIOS:**

64MB Flash ROM

### **Porte disponibili:**

- $\cdot$  2 x USB 2.0
- 2 x USB 3.0
- 2 x GIGABIT LAN
- 1 x HDMI
- 1 x AUDIO OUT
- 1 x MIC
- 1 x VGA OUT
- $\cdot$  2 x RS232

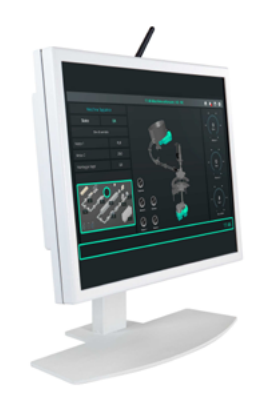

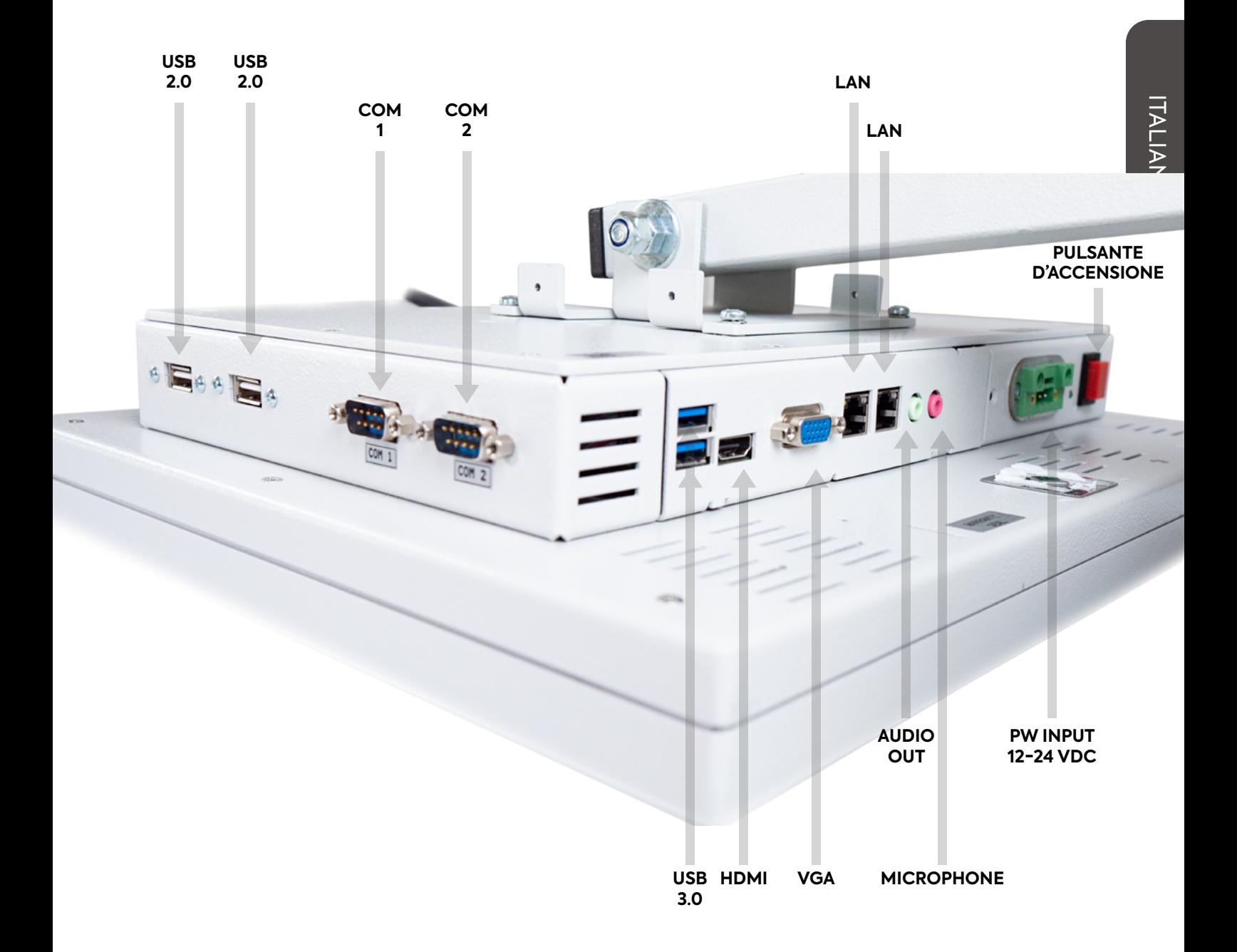

### <span id="page-25-0"></span>4.1 CONNETTORE PORTA SERIALE

La porta COM seriale è un connettore DB9 standard.

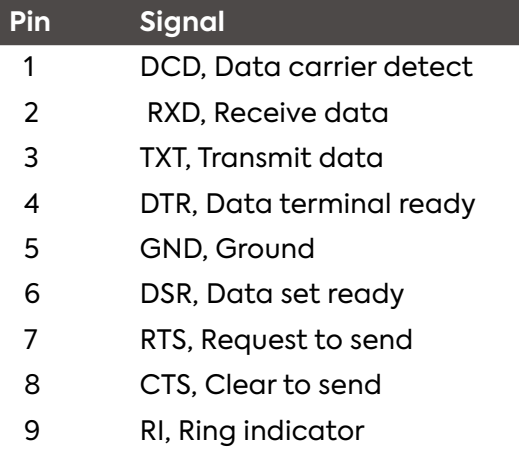

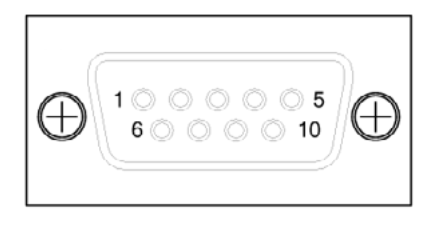

**COM 1 - COM 2**

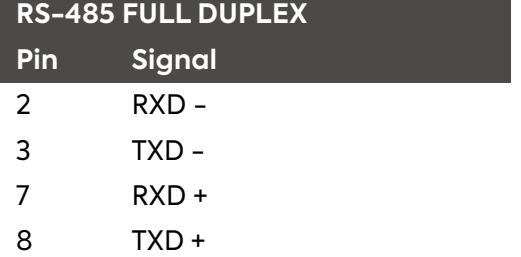

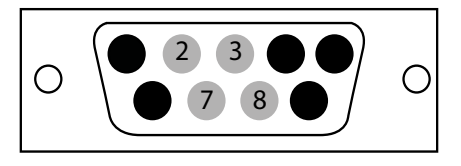

<span id="page-26-0"></span>Il panel PC può essere acquistato con sistema operativo e driver installati.

### 5.1 RIPRISTINO SISTEMA OPERATIVO

Per poter installare il Sistema Operativo, da richiedere al reparto tecnico, ed effettuare gli aggiornamenti, potrai utilizzare il link disponibile sul flyer in dotazione. All'interno del flyer è presente un codice Qr con il percorso.

#### 5.2 RISOLUZIONE E CAMBIAMENTO DELLE IMPOSTAZIONI DEL PANNELLO LCD

Impostare la risoluzione e la frequenza di aggiornamento tramite il Pannello di controllo del PC per ottenere la qualità d'immagine ottimale. Non riuscendo a selezionare la risoluzione ottimale può portare ad una qualità dell'immagine insoddisfacente su monitor LCD TFT.

- 17": 1280 X 1024 60Hz
- 19": 1280 X 1024 60Hz

*5.2.1 CAMBIARE LA RISOLUZIONE DI WINDOWS 7 E WINDOWS 10*

Selezionare il pannello di controllo --> Display --> Impostazioni e cambio risoluzione.

#### 5.3 CONNESSIONE LAN WIRELESS

La connessione wireless LAN è supportata solo sulle versioni equipaggiate con l'antenna specifica e consente una connessione Internet o la connessione a un altro dispositivo.

#### *5.3.1 CONFIGURAZIONE IP*

Si consiglia di aggiornare periodicamente il software installato in modo da migliorare le prestazioni Panel PC.

- Installare il software integrato
- Selezionare il pannello di controllo --> Rete e internet --> Centro di rete e condivisioni --> Modificare le impostazioni di bordo

**\*Note**: Per accedere a Internet utilizzando la rete LAN, è necessario configurare la rete come descritto in base al tipo di IP che si intende utilizzare.

<span id="page-27-0"></span>Per lo smaltimento del prodotto, è necessario separare le parti elettriche dalle parti metalliche. Questi materiali devono essere smaltiti secondo le normative vigenti che regolano il trattamento e lo smaltimento dei rifiuti. In particolare, le regole RAEE, regola lo smaltimento di parti elettriche ed elettroniche con l'ausilio di strutture specializzate per il trattamento di questo tipo di rifiuti.